## Como Manejar Fichas de Clientes

1. Ir a base de datos y luego fichas de clientes.

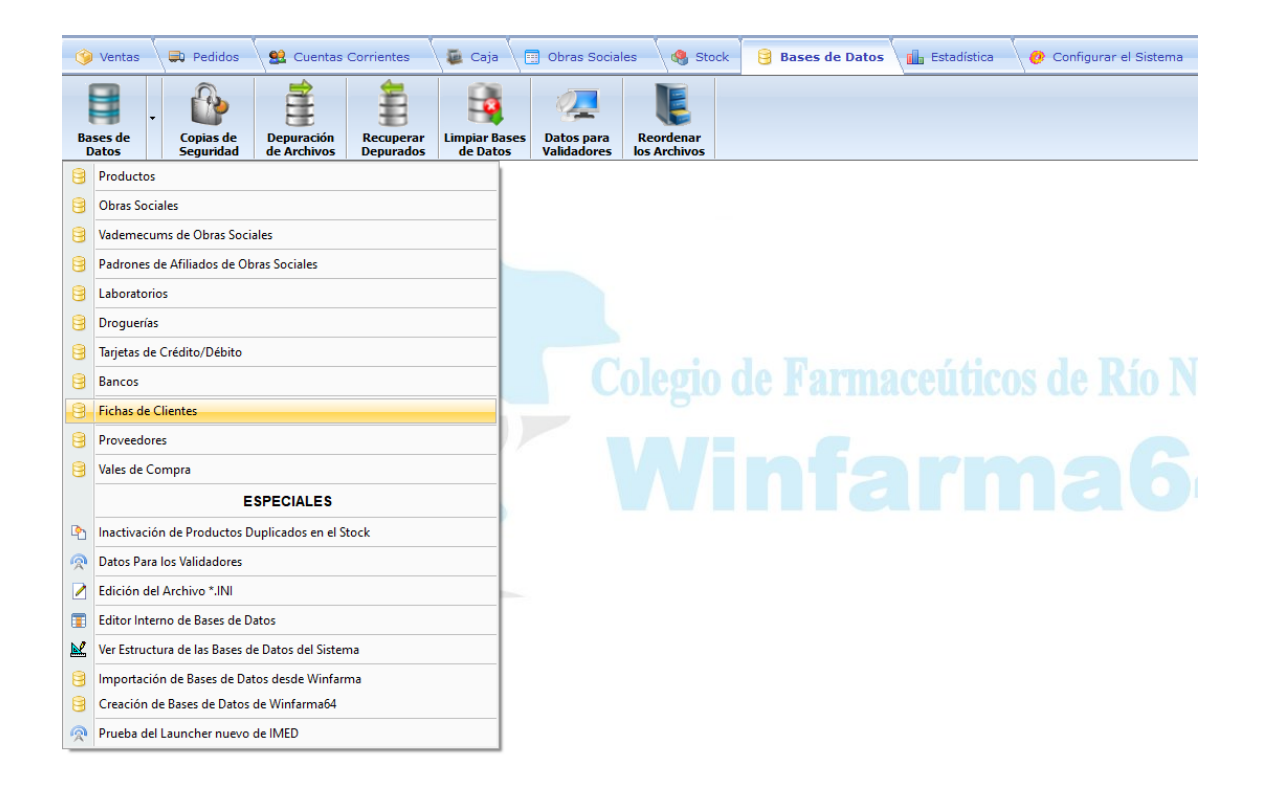

2. Muy importante antes de empezar a cargar los datos debe hacer clic en el signo "+" para luego cargar toda la información del cliente, no se olvide de completar la obra social (de tenerla) y el número de afiliado para facilitar la carga automática posteriormente en el ticket y en la validación, lo que agilizara notablemente el proceso del mismo. En "NOTAS" puede poner lo que generalmente consume o algunas anotaciones que le sirvan para recordar en un futuro. Luego grabe con el disquete.

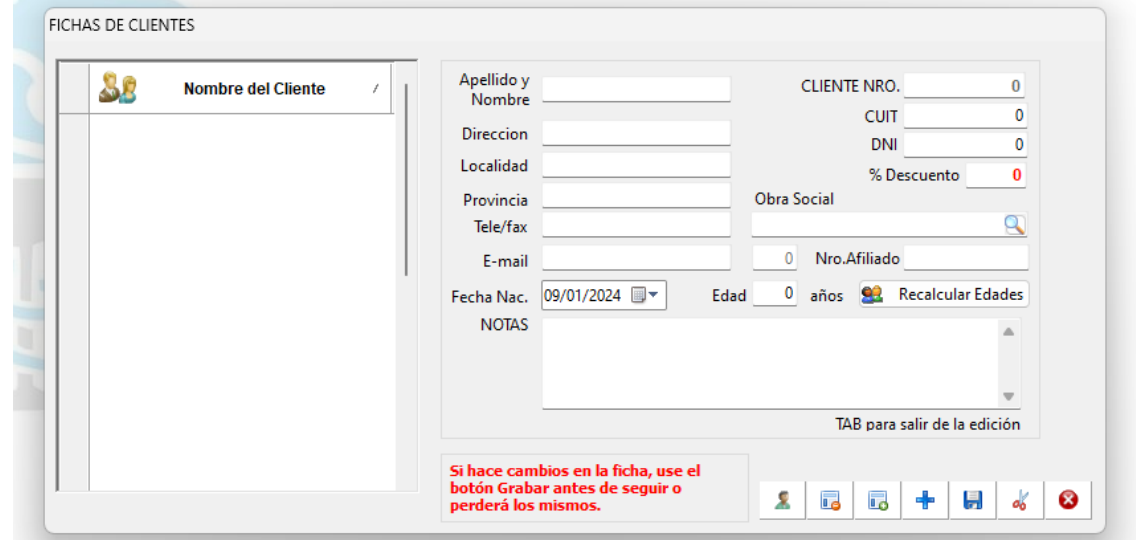

3. Una vez cargado, cuando este en el ticket podrá con el botón "F5" buscar las fichas de clientes.

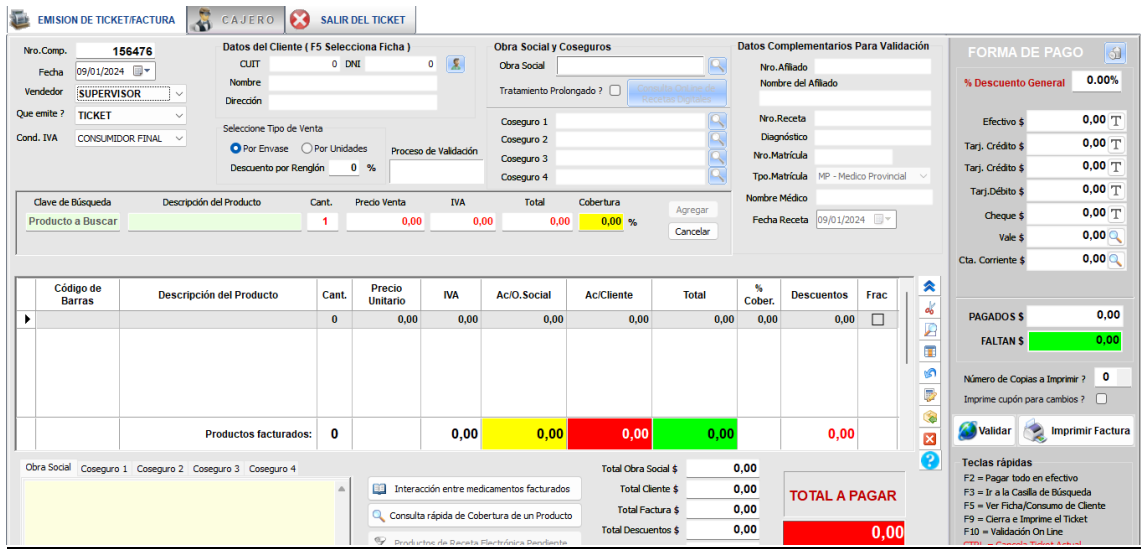

4. Seleccionar el cliente que quiere dando dos clics y luego confirmando si quiere cargar también la obra social del mismo, continue con la carga del ticket normalmente.

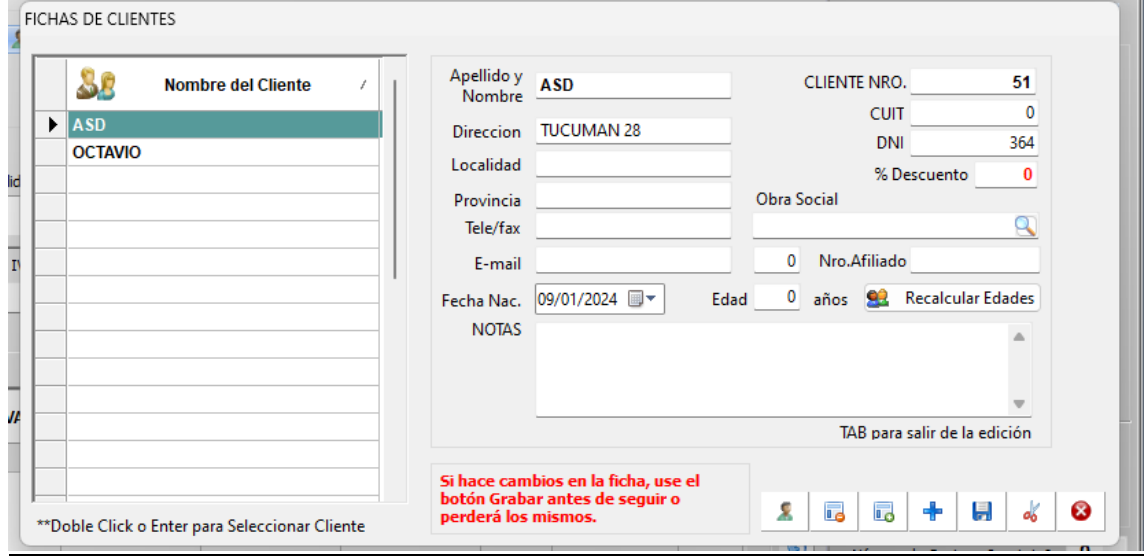